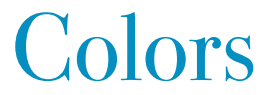

A color of R Chart

유 충현 블로그 모음 4탄(<u>http://blog.naver.com/bdboys</u>) • (주)오픈베이스 • 2010년 10월 3일

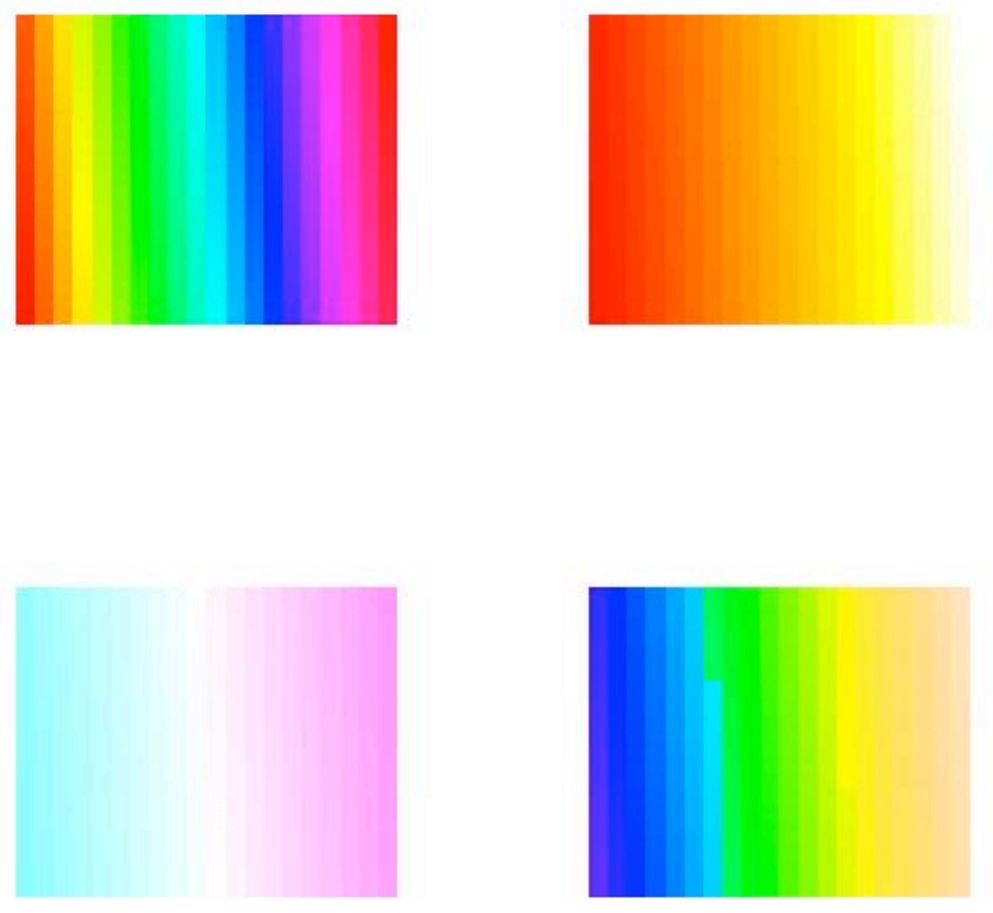

# Colors

 Chart를 그리기 위해서는 점, 선, 면, 문자 등의 가시적인 요소가 필연적이다. 이들 요소가 모여서, 범례를 만들고, 좌표축을 만들고, 타이틀 등과 그래프를 만든다. 여기 에 각각의 객체들에 색상을 부여해서 가독성을 높일 수 있다. 단일 색상이 아니라 여 러 색상을 적절하게 조합하면 보다 직관적인 Chart를 생성할 수 있다.

 색채학이라는 학문이 있을 정도로 색에 대한 과학적인 정보는 무궁무진하다. 여기서 는 기본적인 색에 대한 부분을 다루고자 한다. 구체적인 색의 원리 등은 다른 문서를 참고하기 바란다.

그러면 R Graphics에서의 색상에 대해서 알아보자.

#### 1. colors/colours

 R이 인식할 수 있는 내장된 색상 이름을 리턴하는 함수이다. 657개의 색상 이름을 반환하며, 두 함수는 이름만 다를 뿐 동일한 함수이다. 모두 colors() 함수를 Internal Call한다.

> colors

function ()

.Internal(colors())

<environment: namespace:grDevices>

> colours

function ()

```
.Internal(colors())
```
<environment: namespace:grDevices>

> length(colors())

[1] 657

 $\geq$  colors()[1:10]

- [1] "white" "aliceblue" "antiquewhite" "antiquewhite1"
- [5] "antiquewhite2" "antiquewhite3" "antiquewhite4" "aquamarine"
- [9] "aquamarine1" "aquamarine2"

 다음과 같은 함수를 만들었다. 이 함수는 그래프 좌표에 주어진 색깔들을 바둑판처 럼 출력한다. 단, 가로와 세로의 동수를 만들기 위해서 몇 개의 색상은 출력이 되지

유 충현 • 이메일: bdboy@openbase.co.kr • (주) 오픈베이스 2

```
않을 수 있다. 만약 모든 입력 색상을 다 출력하려면 floow대신 round 함수를 사용
하면 되지만 출력 모양이 사각형이 되지 않을 수 있다.
col.map \langle \text{-} function(cols = colours()) {
 n = length(cols)cnt = floor(sqrt(n)) plot.new()
 plot.window(xlim = c(0, ent),
         ylim = c(0, ent) for (i in 1:cnt)
        for (j in 1:cnt)
    rect(i-1, j-1, i, j, col = cols[(i-1)*cnt+j], border = NA)
}
그러면 colors()를 출력해 보자.
```
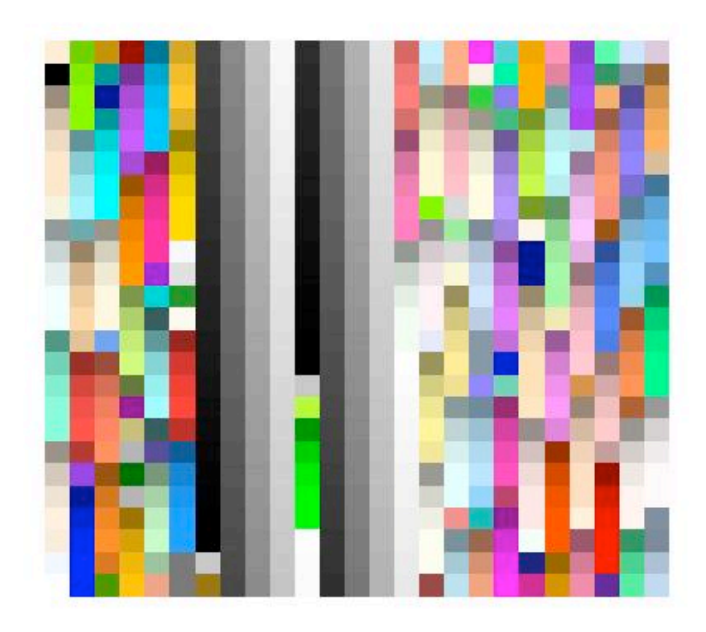

 이 색상으로 우리는 좌표를 그릴 수 있고, 문자를 출력하는 등 Graphic Device 자 유롭게 활용 수 있다.

#### 2. hsv

 색의 세가지 속성인 h=색상, s=채도, v=명도를 사용해서 색깔을 지정한다. 이외에 감마나, 알파도 지정할 수 있다. R에서의 많은 색상관련 함수들이 이 함수를 사용해 서 구현하였다.

 $\rightarrow$  par(mfrow=c(2,2))

 $\geq$  col.map(c(hsv(.5,.5,.5),hsv(.6,.5,.5),hsv(.7,.5,.5),hsv(.8,.5,.5)))

- $\geq$  col.map(c(hsv(.5,.5,.5),hsv(.5,.6,.5),hsv(.5,.7,.5),hsv(.5,.8,.5)))
- $\to$  col.map(c(hsv(.5,.5,.5),hsv(.5,.5,.6),hsv(.5,.5,.7),hsv(.5,.5,.8)))

 $\to$  col.map(c(hsv(.5,.5,.5),hsv(.6,.6,.6),hsv(.7,.7,.7),hsv(.8,.8,.8)))

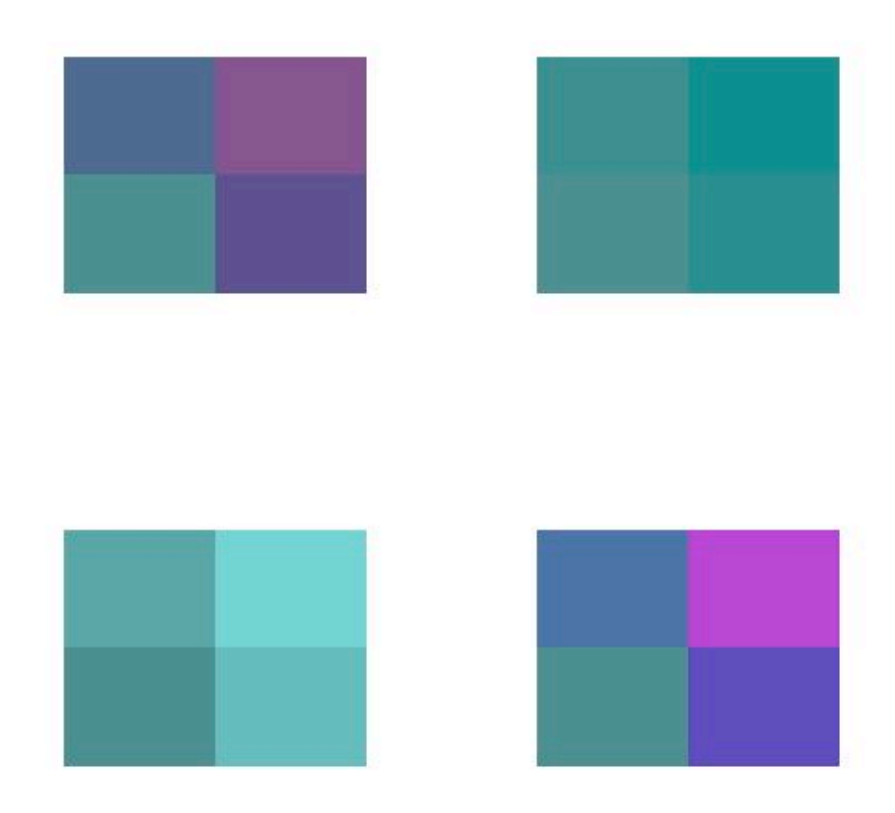

#### 3. rainbow Family 함수

```
 R에서 hsv 함수를 이용해서 근접한 연속선상의 색상들을 n개의 벡터로 반환하는 
함수를 다음과 같이 재공한다.
```

```
rainbow(n, s=1, v=1, start=0, end=max(1, n - 1)/n, gamma=1)
     heat.colors(n)
     terrain.colors(n)
     topo.colors(n)
     cm.colors(n)
```

```
\rangle demo.pal \langle -
```

```
function(n, border = if (n\langle 32 \rangle) "light gray" else NA,
      main = paste("color palettes; n =", n).
      ch.col = c("rainbow(n, start=.7, end=.1)", 'heat-colors(n)"."ternan-colors(n)", "topo-colors(n)", "cmcolors(n")
```

```
     {
```

```
nt \langle- length(\text{ch,col})i \leftarrow 1:n; j \leftarrow n / nt; d\leftarrow j/6; dy \leftarrow 2 * d         plot(i,i+d, type="n", yaxt="n", ylab="", main=main)
   for (k \in \{1:n\}) {
       rect(i-.5, (k-1)*j+ dy, i+.4, k*j,
           col = eval(parse(text=ch,col[k])), border = border)
       text(2^*j, k * j +dy/4, ch.col[k])
            }
     }
n \leftarrow if (Device == "postscript") 64 else 16
              # Since for screen, larger n may give color allocation problem
     demo.pal(n)
```
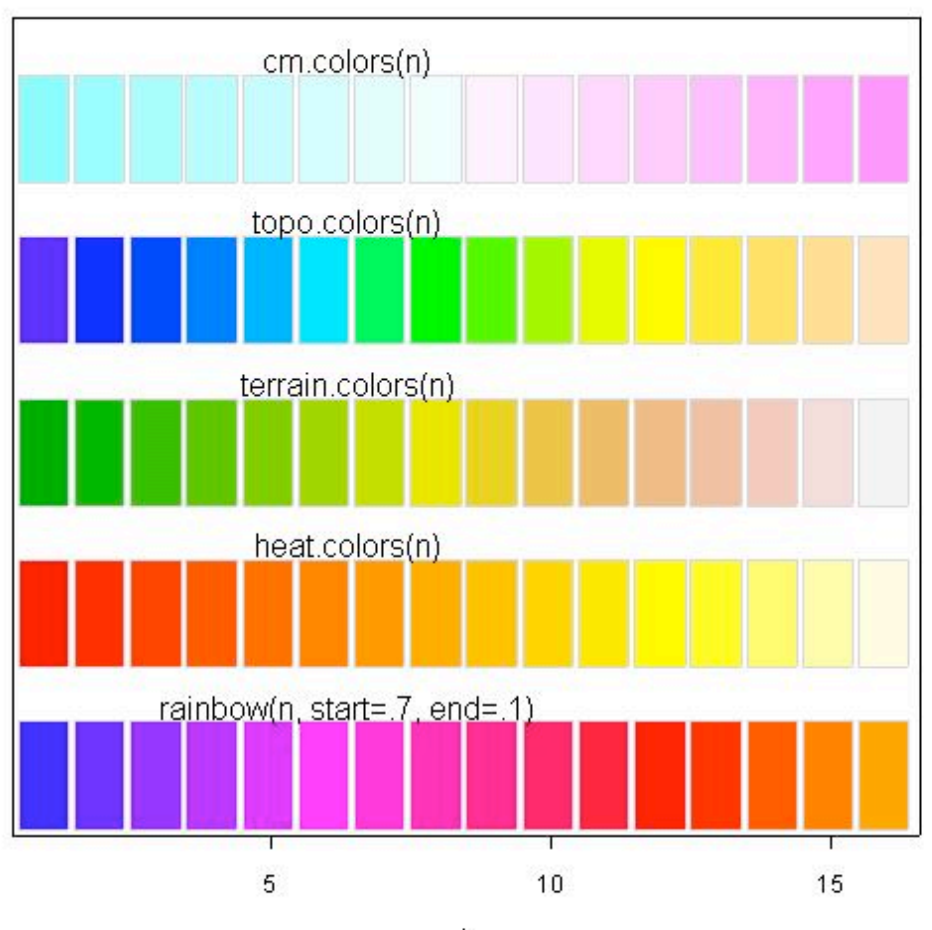

color palettes; n= 16

Ï,

그러면 앞서 만든 col.map를 이용해서 몇가지 연속선상의 색깔을 출력해 보자.

- $\rangle$  par(mfrow=c(2,2))
- > col.map(rainbow(400))
- > col.map(heat.colors(400))
- > col.map(cm.colors(400))
- > col.map(topo.colors(400))

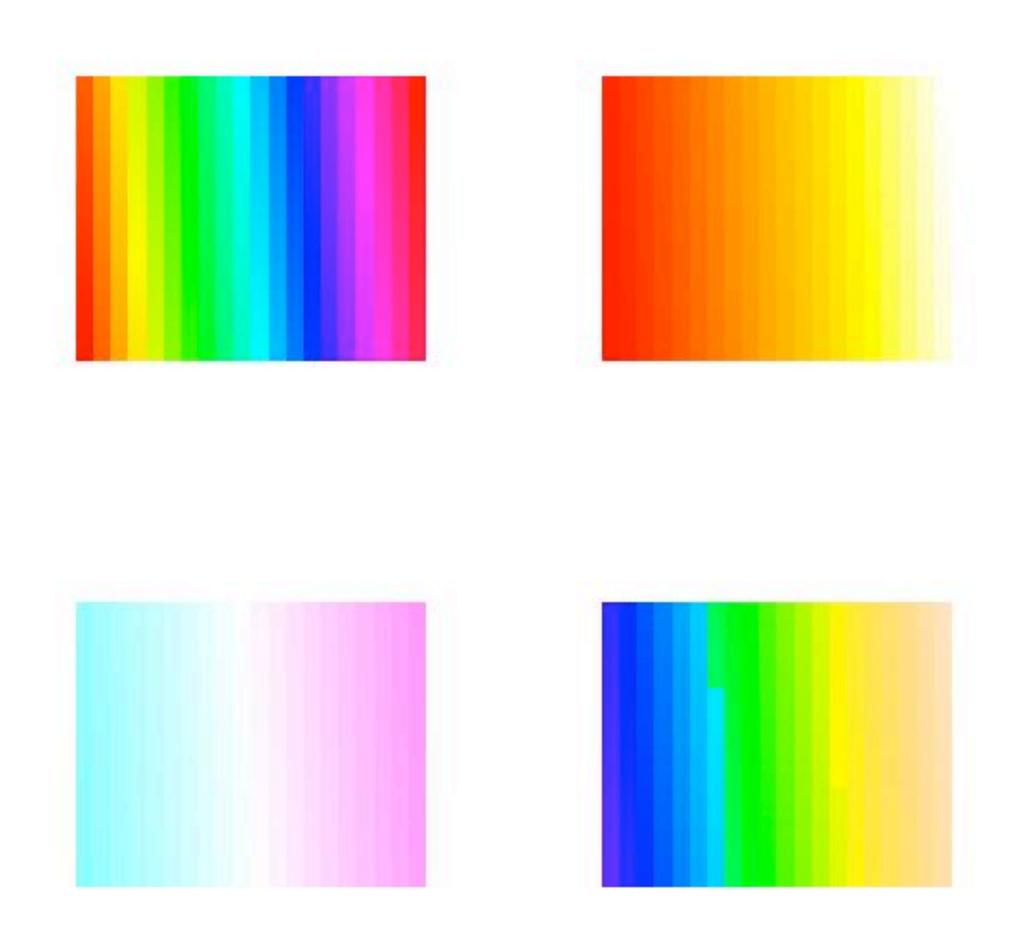

## 4. rgb

빛의 3원색인 Red, Green, Blue를 이용해서 색상을 나타낸다.

rgb(red, green, blue, alpha, names = NULL, maxColorValue =  $1$ )

 $\rangle$  reds  $\langle$  - rgb((0:15)/15, g=0,b=0, names=paste("red",0:15,sep=".")) > reds

[1] "#000000" "#110000" "#220000" "#330000" "#440000" "#550000" [7] "#660000" "#770000" "#880000" "#990000" "#AA0000" "#BB0000" [13] "#CC0000" "#DD0000" "#EE0000" "#FF0000"

> col.map(reds)

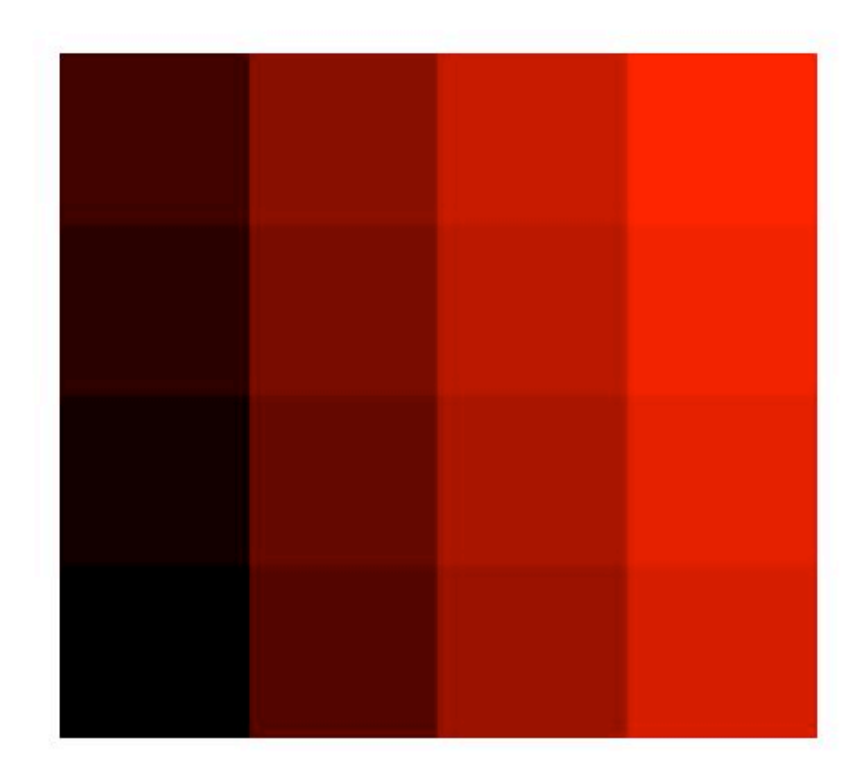

### 5. gray

 회색계열의 색상을 만든다. level은 0과 1사이의 숫자이며, 1이면 흰색, 0이면 검 정색이다.

gray(level)

```
> gray(0:8 / 8)
[1] "#000000" "#202020" "#404040" "#606060" "#808080" "#9F9F9F" 
[7] "#BFBFBF" "#DFDFDF" "#FFFFFF"
\ge col.map( gray(0:8 / 8))
```
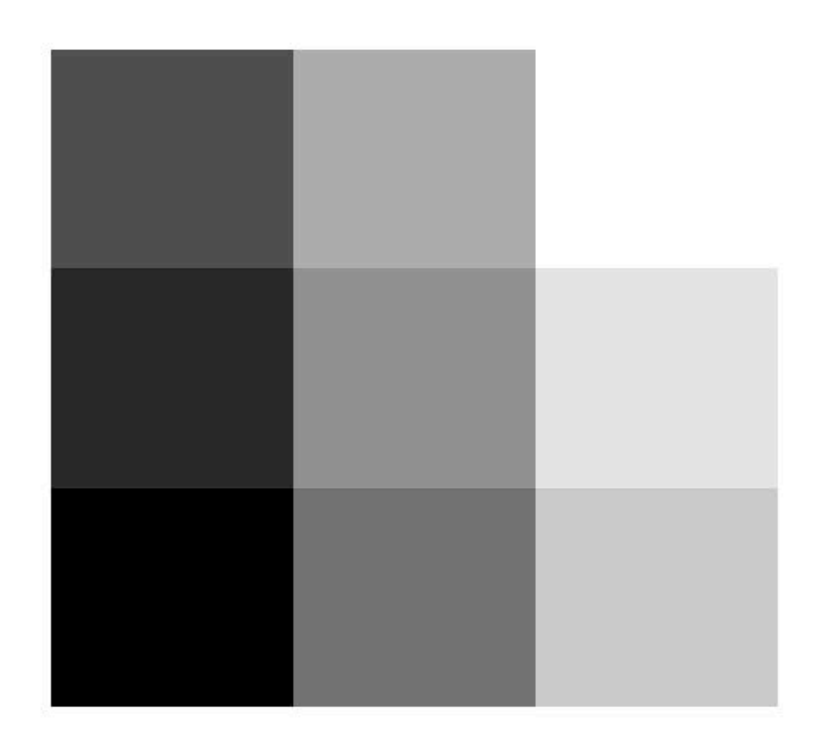